**Welcome to the webinar,**  *Getting Started with Blackboard* **We will begin the session shortly.**

removed from the session. Please rejoin and when prompted enter in your first name, last name, and College/Organization. **If you are not logged in with identifying information, you will be** 

Audio has been disabled. Enter all Questions in the Chat Panel.

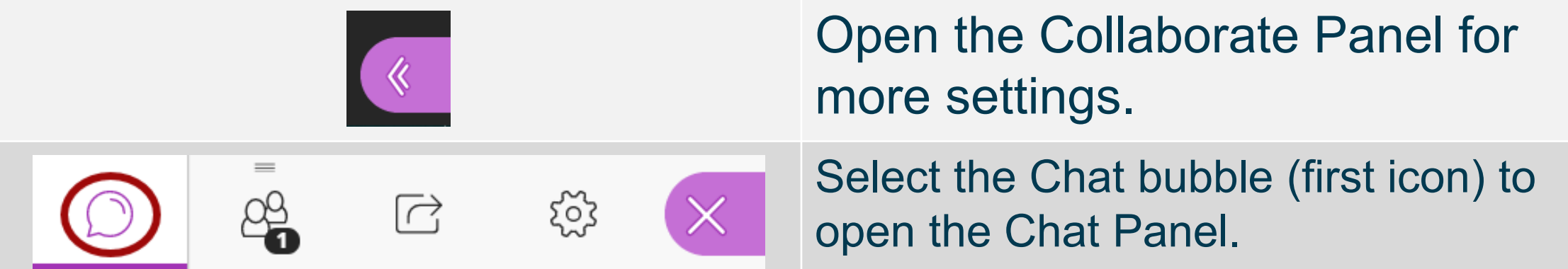

*NOTE: Chrome and Firefox are the recommended browsers for the best Collaborate experience.*

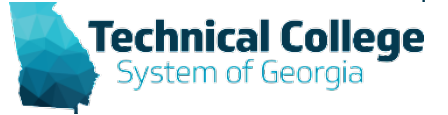

# **Sound Check in Progress**

• If you are having issues with sound:

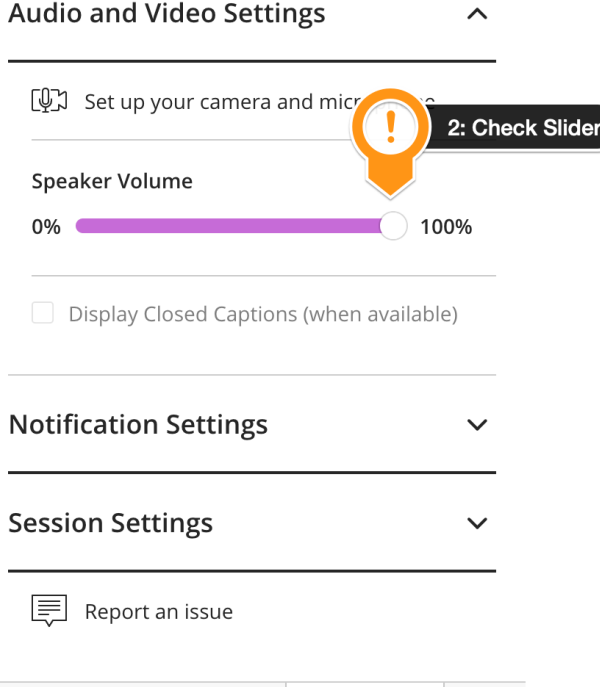

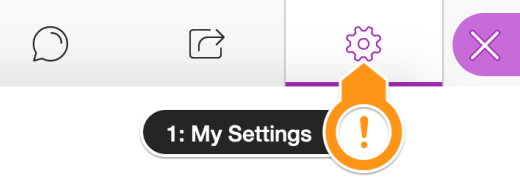

- we recommend **Chrome** or **Firefox** for the best experience
- make sure your browser tab is not muted (unmute site / unmute tab option when right clicking the session tab)
- refresh your browser window
- make sure your session sound is turned up to 100% (go to the settings cog to check)

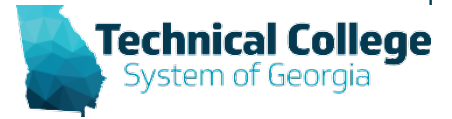

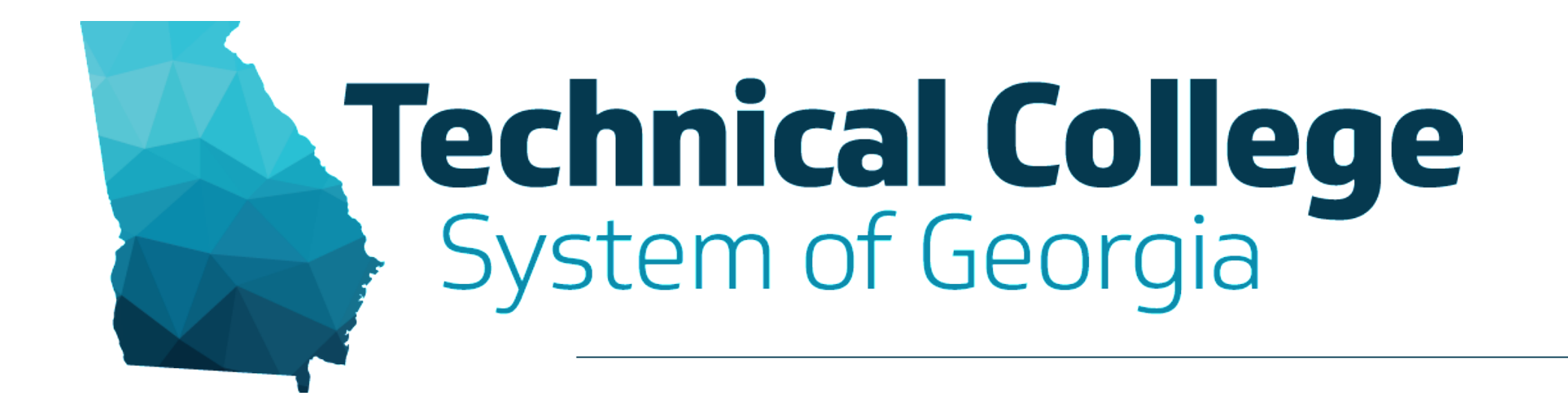

### **Getting Started in Blackboard**

Erica Roberson, GVTC

# **Blackboard Reminders**

- Our webinars are conducted for all three groups, Technical Education, Economic Development and Adult Education. Each group may be at different places in Blackboard so keep in mind that you may not have access to all of the tools/features that we cover in the webinars.
- If you do not yet have access to Blackboard or do not have access to a Blackboard course, please reach out to your contact person for Economic Development or Adult Education.
- Your contact person will let you know when your access will be available.
- If your course is copied from a Master, go into the course before the start of the term to make sure everything looks correct and is working the way it should.

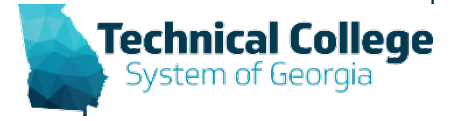

# **Overview**

- System Navigation and Course Navigation
- Creating Content
- Ally
- Communication Tools
	- Announcements
	- Email
- Discussions
- Assignments
- Tests

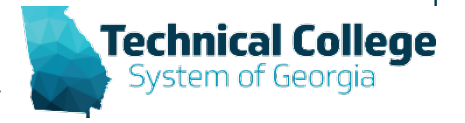

## **System Navigation**

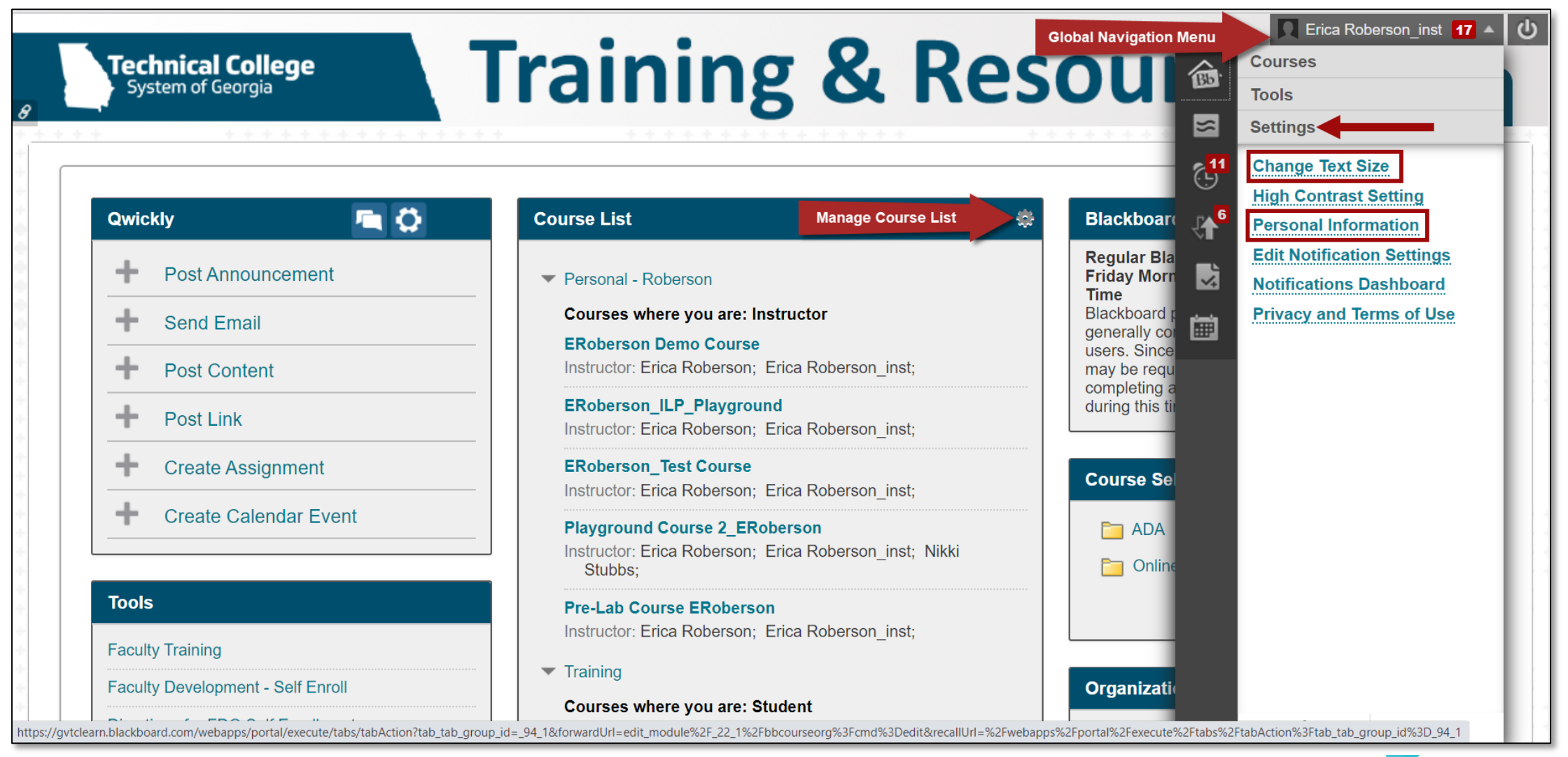

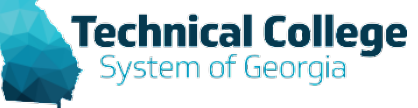

### **Course Navigation**

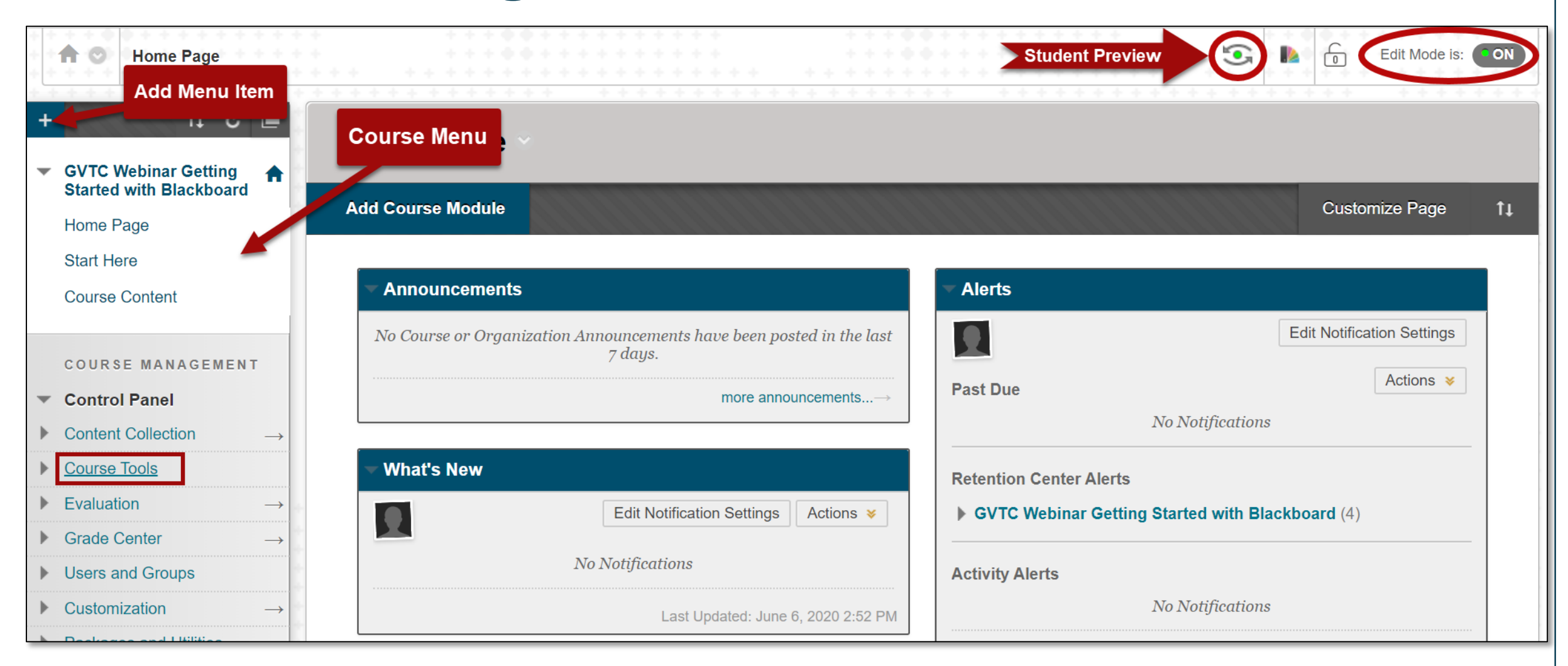

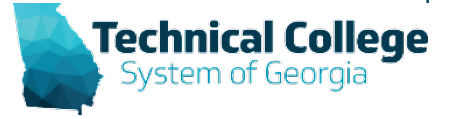

### **Create Content Example**

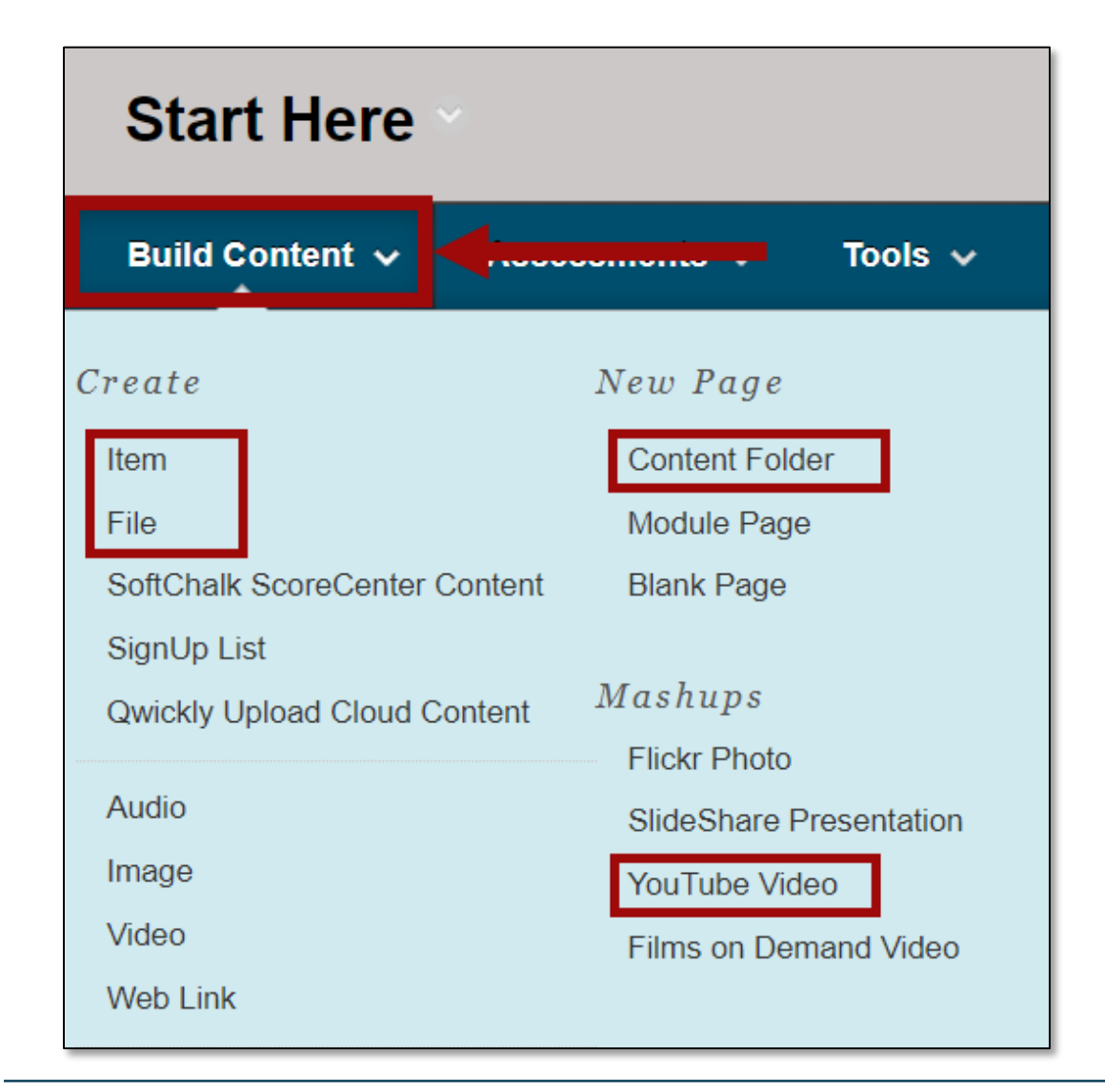

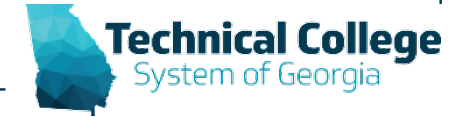

### **Announcements Example**

#### **COURSE MANAGEMENT Control Panel**  $\overline{\phantom{a}}$ **Content Collection Course Tools**  $\overline{\phantom{a}}$ **Accessibility Report** Achievements Announcements Attendance **Blackboard Collaborate Ultra Blogs** Contacts **Content Market Tools** Course Calendar **Course Materials Hub** Data Sense Building Block

#### **Announcements**

New Announcements appear directly below the repositionable bar. Reorder by dragging announcements to new positions. Move priority announcements above the repositionable bar to pin them to the top of the list and prevent new announcements from superseding them. The order shown here is the order presented to students. Students do not see the bar and cannot reorder announcements.

#### **Create Announcement**

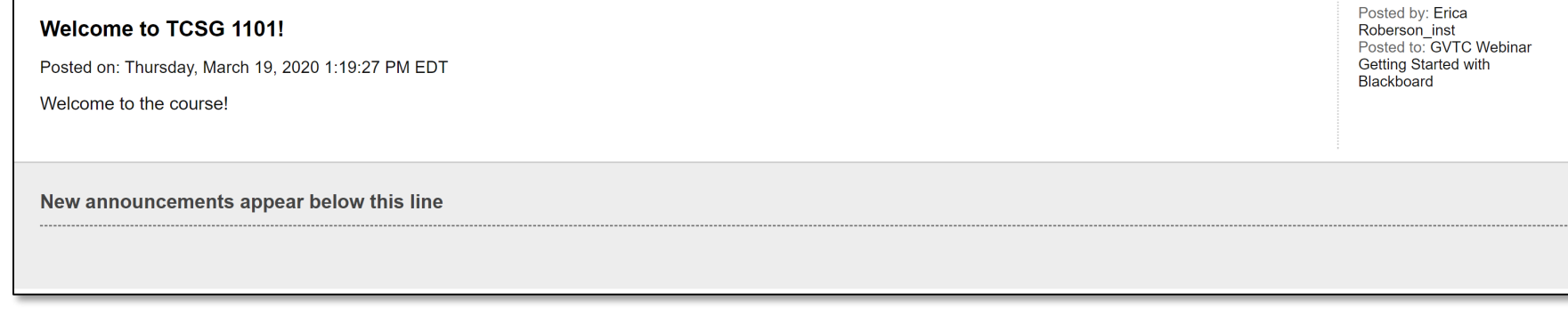

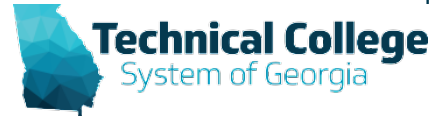

 $11$ 

### **Email Example**

#### **COURSE MANAGEMENT**

**Control Panel**  $\overline{\phantom{a}}$ 

- **Content Collection**
- **Course Tools**  $\overline{\phantom{a}}$ 
	- **Accessibility Report** Achievements Announcements Attendance **Blackboard Collaborate Ultra Blogs** Contacts **Content Market Tools Course Calendar Course Materials Hub** Data Sense Building Block SafeAssign **Self and Peer Assessment Send Email** SoftChalk - Synchronize

#### **Send Email**

Send emails to others in your course without having to switch to your email provider. More Help

**All Users** 

Send email to all of the users in the Course.

**All Groups** Send email to all of the Groups in the Course.

**All Teaching Assistant Users** Send email to all of the Teaching Assistant users in the Course.

**All Student Users** 

Send email to all of the Student users in the Course.

**All Instructor Users** Send email to all of the Instructor users in the Course.

**All Observer Users** 

Send email to all Observer users in the Course.

**Single / Select Users** Select which users will receive the email.

**Single / Select Groups** Select which Groups will receive the email.

**Single / Select Observer users** Send an email to selected Observer users.

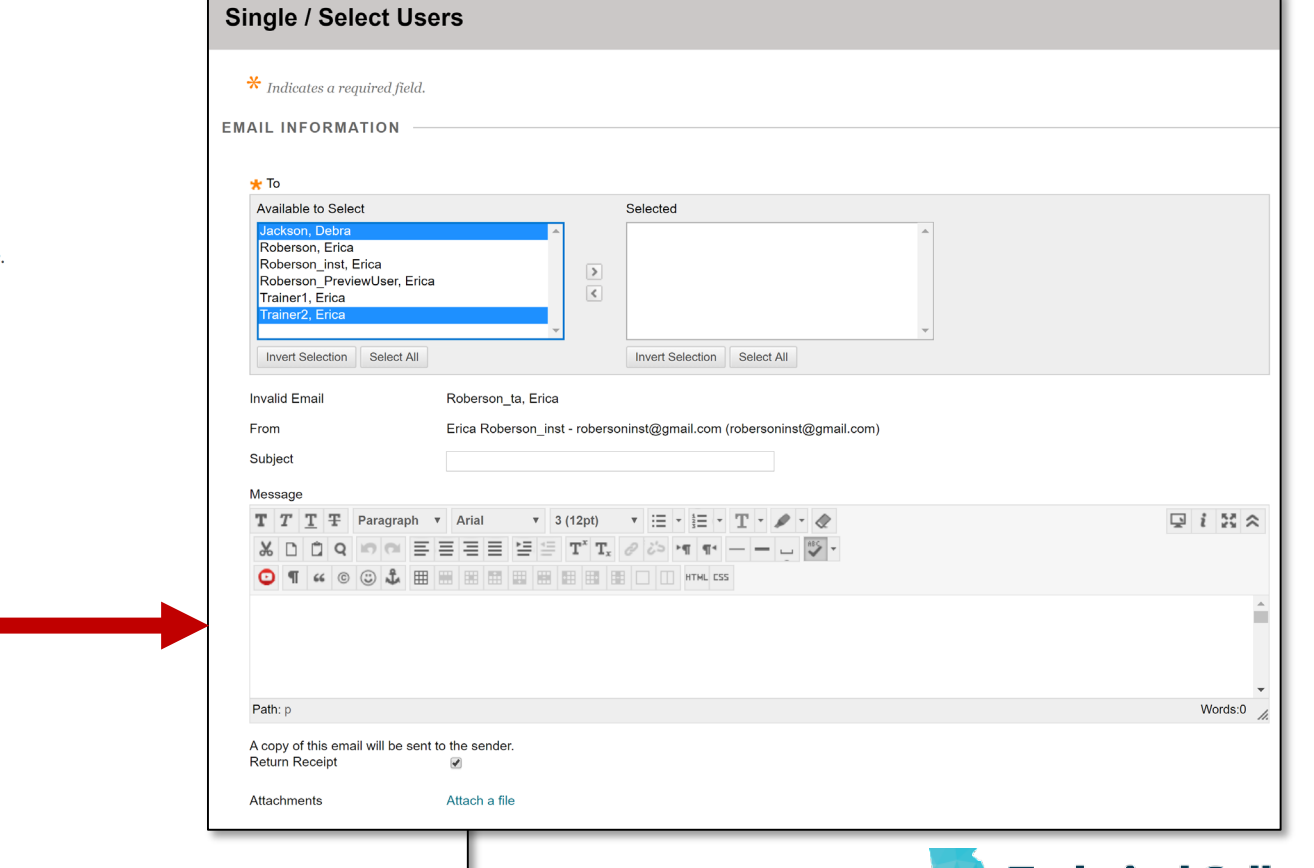

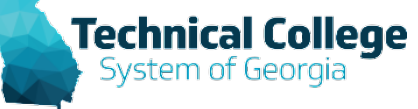

### **Discussions Example**

Glossary

Goals

**Goal Performance** 

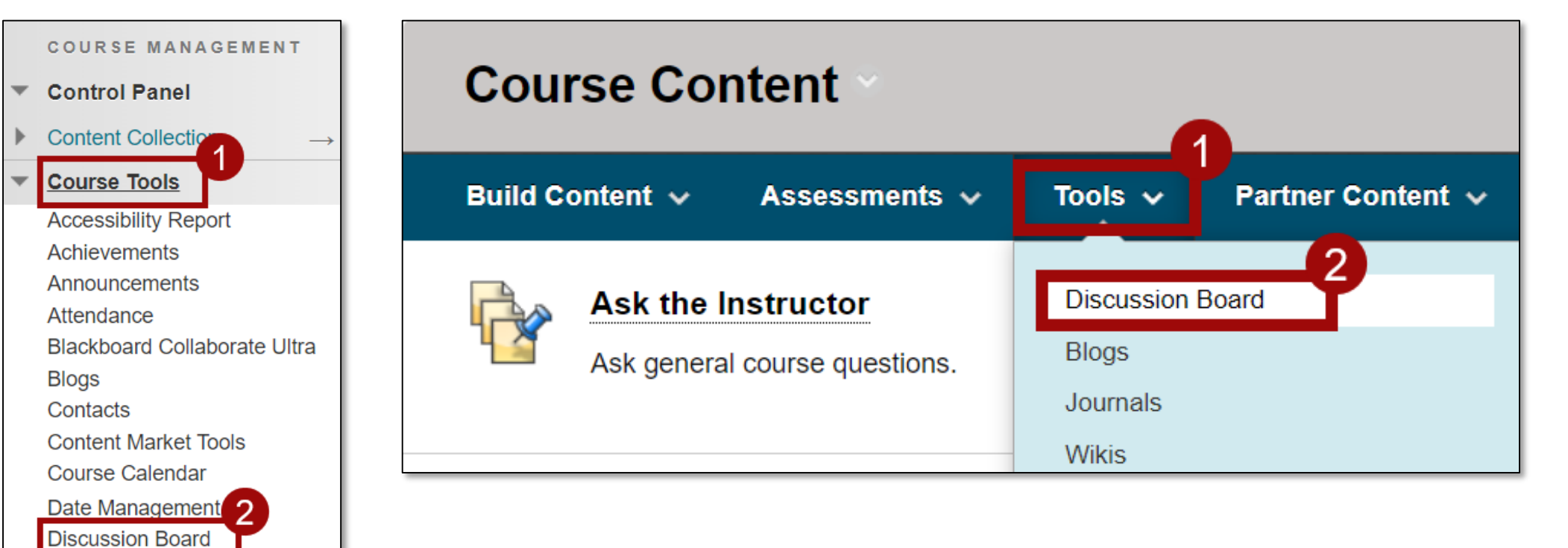

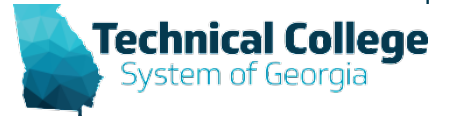

# **Assignments Example**

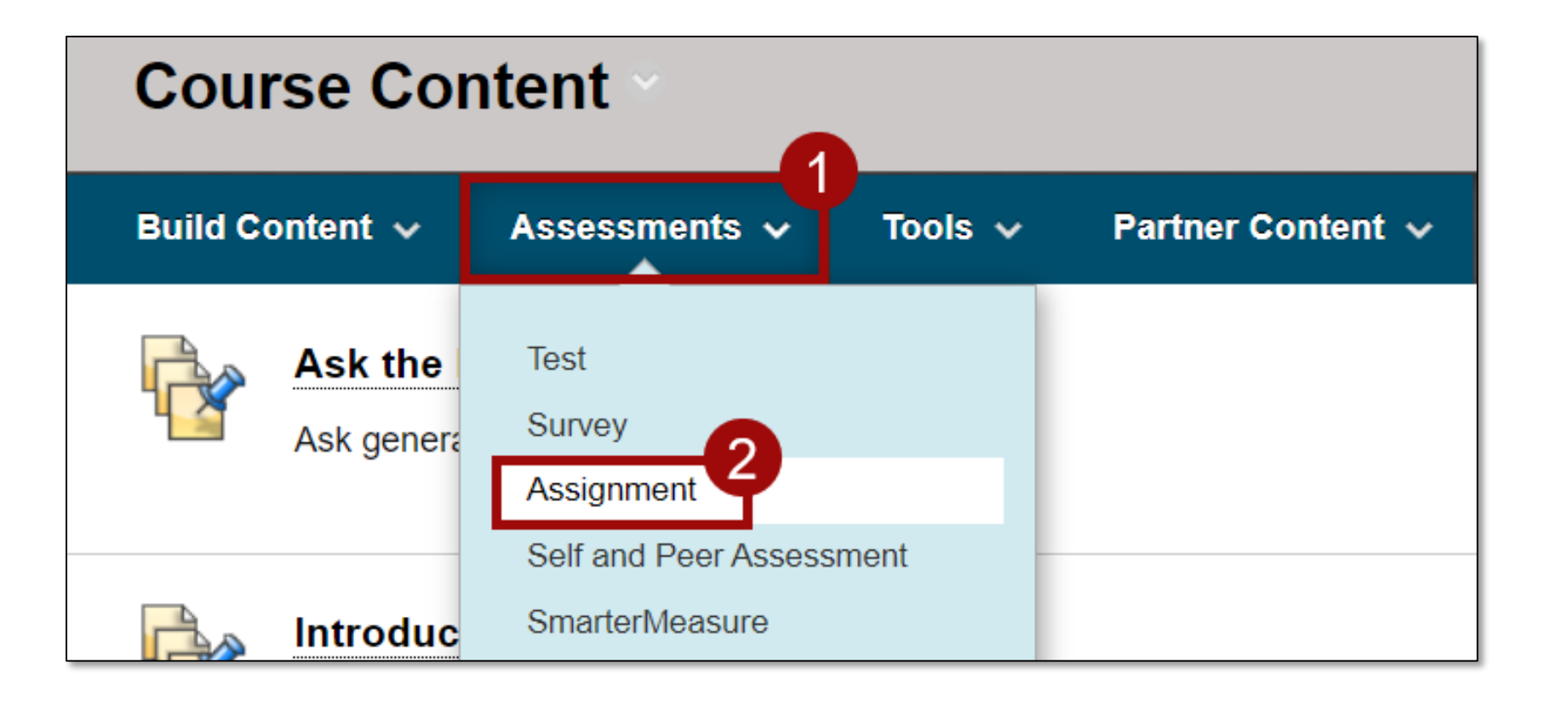

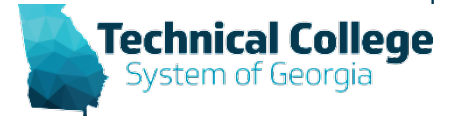

### **Tests Example**

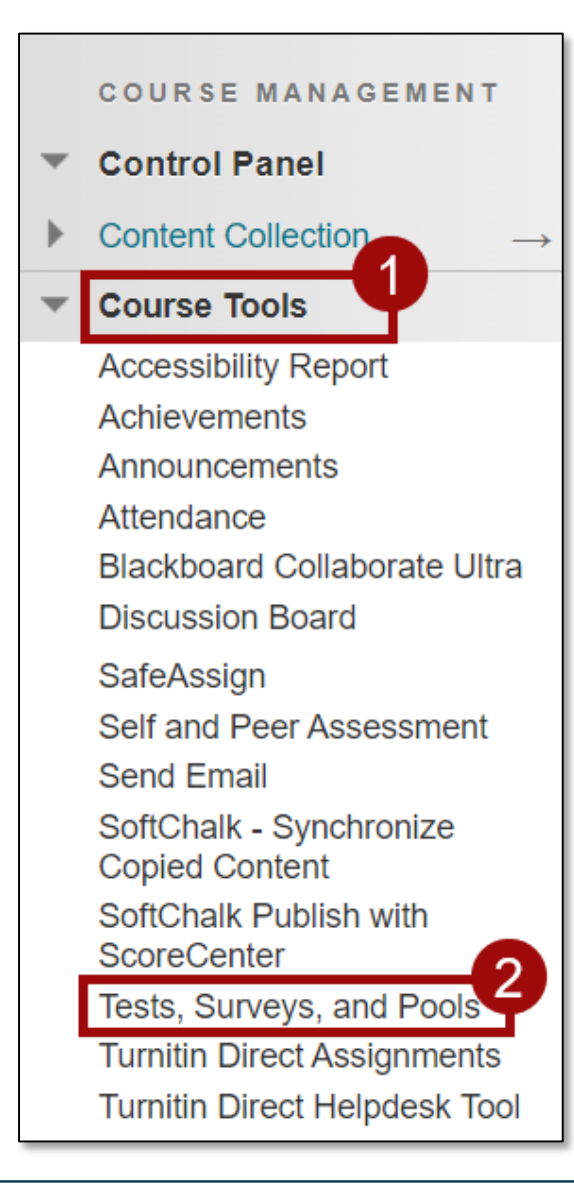

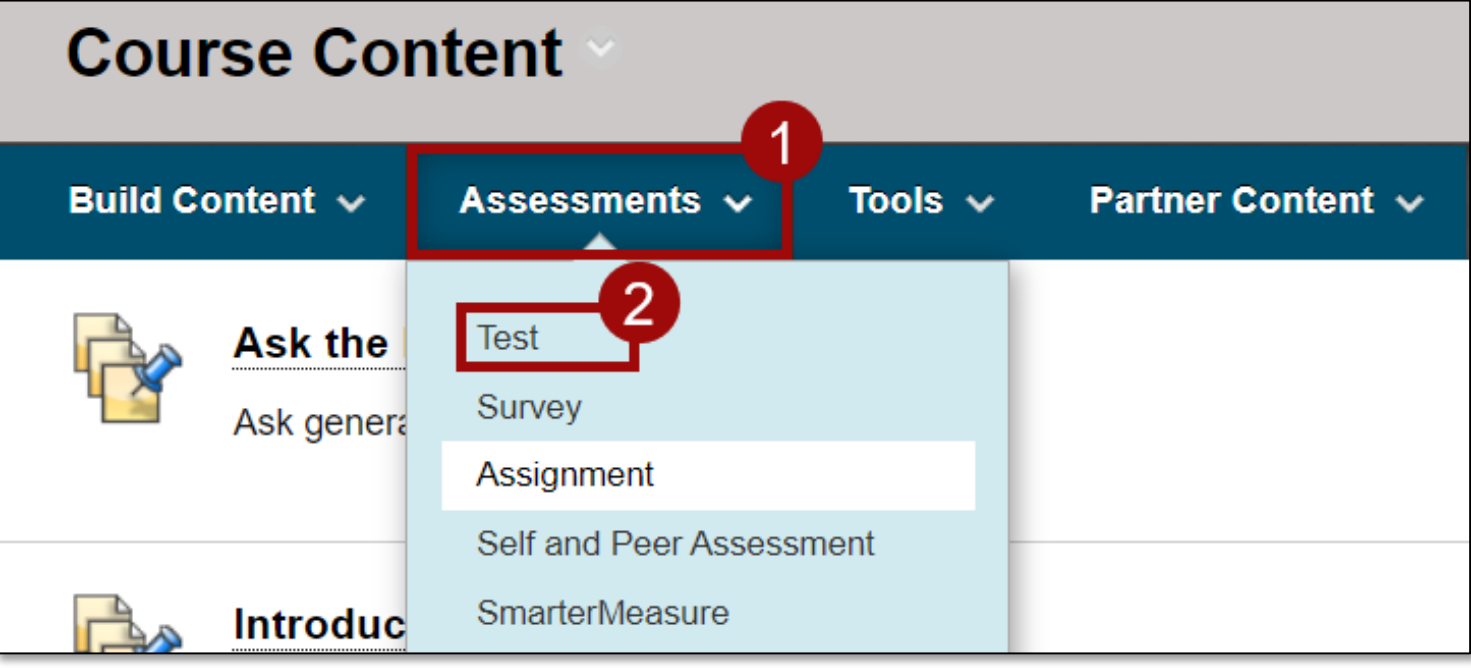

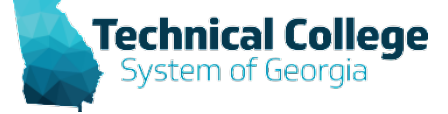

## **Getting Started with Bb Resources**

- **Blackboard – [Getting Started –](https://gvtc.tcsg.edu/LinkClick.aspx?fileticket=ZHlMs5mZqJ8%3d&tabid=97&portalid=0&mid=1486) Quick Guide**
- **Course Content – Types – [Introduction to Basic](https://gvtc.tcsg.edu/LinkClick.aspx?fileticket=5NQ0K8LqHmw%3d&tabid=97&portalid=0&mid=1486) Content Types**
- **[Course Content –](https://gvtc.tcsg.edu/LinkClick.aspx?fileticket=7D6XopBMXUQ%3d&tabid=97&portalid=0&mid=1486) Discussions – Best Practices**
- **[Course Content –](https://gvtc.tcsg.edu/LinkClick.aspx?fileticket=wWJAzTUGxKU%3d&tabid=97&portalid=0&mid=1486) Assignments – Creating**
- **Course Content – Tests – [Best Practices for](https://gvtc.tcsg.edu/LinkClick.aspx?fileticket=np0Nch6FVBc%3d&tabid=97&portalid=0&mid=1486)  Instructors**

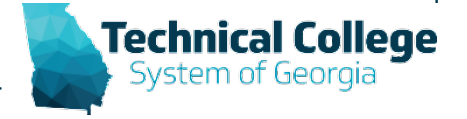

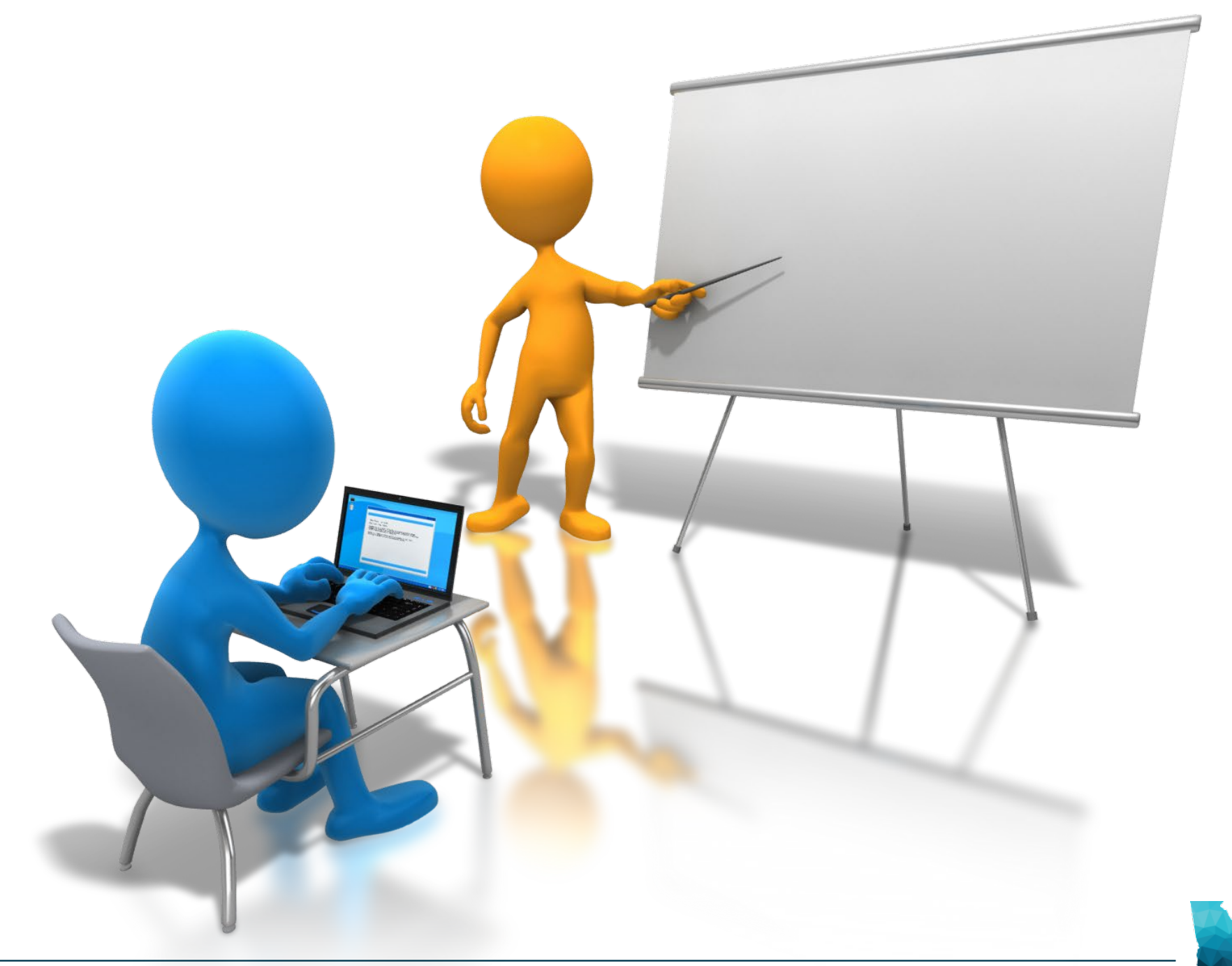

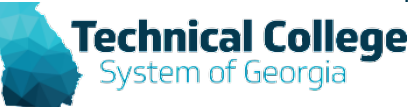

# **Questions?**

**If you would like to use your microphone to ask a question, please raise your hand and we will turn on your microphone.**

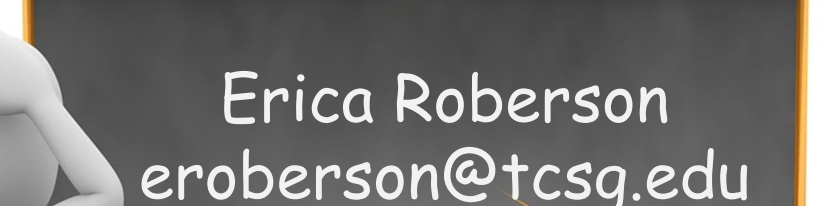

**Once you have been granted access press the microphone icon to turn on your microphone – a live microphone will not have a line through the icon.**

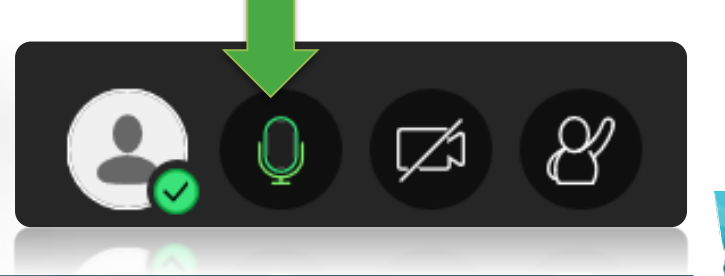

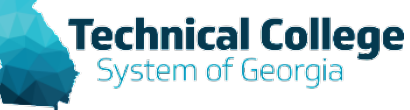